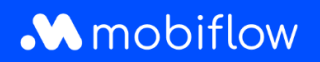

## **Comment créer une exportation CSV des cartes de recharge ?**

Connectez-vous à la plateforme Mobiflow <https://my.mobiflow.be/> avec votre adresse e-mail et votre mot de passe et sélectionnez 'Cartes de recharge''.

Entre autres, vous pouvez maintenant voir quels utilisateurs n'ont pas de carte de recharge, quels utilisateurs ont une carte de recharge en attente et quels utilisateurs ont vu leur carte de recharge bloquée.

Comment effectuer une exportation CSV ?

- 1. Naviguez vers l'onglet *Toutes les Cartes de Recharge*.
- 2. Cliquez sur le bouton d'exportation et choisissez CSV.
- 3. Les données sont automatiquement téléchargées dans un fichier CSV.

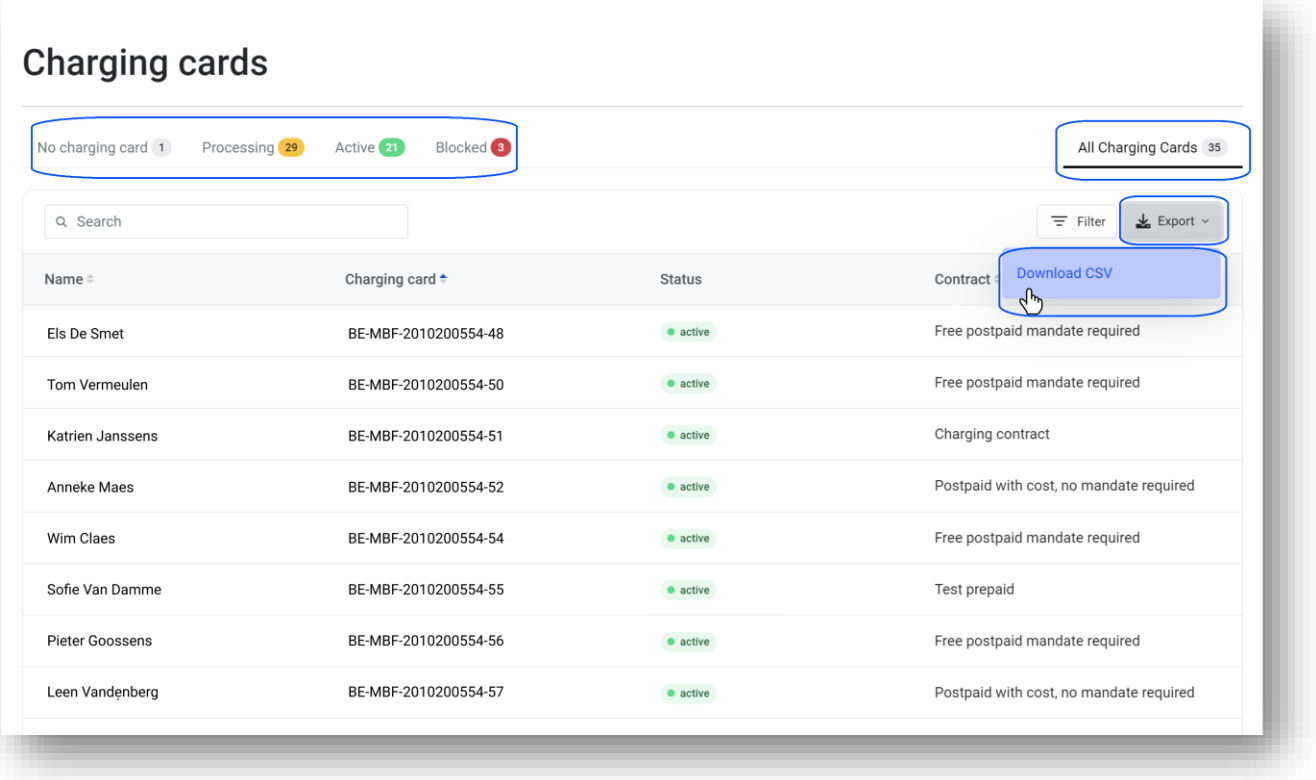

Mobiflow +32 (0)9 296 45 45 BE0648.837.849 Sassevaartstraat 46/201 info@mobiflow.be BE 23 0017 8027 9291<br>9000 Gent www.mobiflow.be BIC: GEBABEBB

www.mobiflow.be